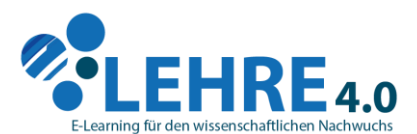

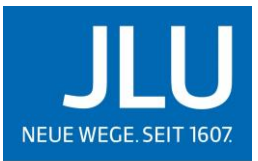

**JUSTUS-LIEBIG-**UNIVERSITAT

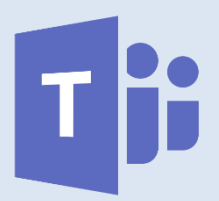

Veranstaltungsablauf und Inhalte

der E-Learning Lunch Bag Session zu dem Videokonferenzsystem

# **- MICROSOFT OFFICE 365 EDUCATION TEAMS (MS TEAMS) -**

# **Veranstaltungsablauf**

### **HANGOUT**

 $\overline{\phantom{a}}$ 

*In einen virtuellen Rundgang (Hangout) führen wir Sie durch die Benutzeroberfläche der Anwendung und erläutern alle relevanten Funktionen die Sie benötigen, um ihre Lehrveranstaltung mit MS Teams digital umzusetzen.*

*In einem moderierten Chat haben sie während des Hangouts jederzeit die Möglichkeit Fragen zu stellen.* 

*Folgend finden Sie eine Übersicht aller Funktionen, die sie während des Hangouts kennelernen.*

## **APP HERUNTERLADEN**

## **DIE BENUTZEROBERFLÄCHE**

### **ALLGEMEINE EINSTELLUNGEN**

- Profil bearbeiten
- Design & Layout auswählen
- Sprache auswählen
- Datenschutz-Einstellungen
- Benachrichtigungen einstellen
- Mikrofon, Kamera, Lautsprecher einrichten
- Anruf-Optionen verwalten

### **DER MENÜRAND**

- Navigation
- Aktivität
- Chat
- Teams
- Besprechungen
- Anrufe
- Dateien
- Weitere Optionen

## **TEAM ERSTELLEN**

- Team benennen
- · Kurs/PLC/Mitarbeiter<sup>1</sup>/Andere
- Öffentlich/Privat
- Team bearbeiten
- Link zum Team erhalten
- Tags verwalten
- · Team verlassen

## **TEAM VERWALTEN**

- Mitglieder verwalten
- Rollen ändern
- Ausstehende Anfragen verwalten
- Kanäle verwalten
- Einstellungen bearbeiten
- Apps verwalten

<sup>&</sup>lt;sup>1</sup> Es werden die vom System vorgegebenen Bezeichnungen für Benutzerrollen (generisches Maskulinum) verwendet. Weibliche und anderweitige Geschlechteridentitäten werden dabei ausdrücklich mitgemeint, soweit es für die Aussage erforderlich ist.

## **DER STANDARD-KANAL ALLGEMEIN**

- Kanalverwaltung
- Benutzeroberfläche
- Registerkarten verwalten
	- o Beiträge, Dateien, Kursnotizbuch, Aufgaben etc.

## **KANÄLE ERSTELLEN**

- Kanal hinzufügen
- Mitglieder verwalten
- Öffentlich/Privat

#### *Kanal verwalten*

- Berechtigungen verwalten
- Private vs. Öffentliche Kanäle
- Benutzeroberfläche
- Registerkarten verwalten
	- o Beiträge, Dateien, Notizen, Aufgaben etc.
- Kanal löschen
- Kanal verlassen

## **BESPRECHUNGSTYPEN**

- Szenario: sich mit einzelnen Personen abstimmen (Chat) o Privaten Chat nutzen
	- Szenario: Regelmäßige Team Besprechungen (Team) o Besprechungen planen
- Szenario: Spontanes AdHoc Meeting (Besprechung) o Besprechung innerhalb des Teams ansetzen

#### **DAS BESPRECHUNGS-CHAT-FENSTER**

*Funktionen der Meeting-Leiste*

- Video- und Audiofreigabe
- Teilen (Desktop, Fenster, PowerPoint, Whiteboard)
- Weitere Aktionen
- Hand heben
- Unterhaltung anzeigen
- Teilnehmende ausblenden
- Besprechungsnotizen

### **REGISTERKARTEN**

*Aufgabe*

- Registerkarte hinzufügen
- Aufgabe anlegen

### *Quiz/Umfrage/Abstimmung*

- Registerkarte hinzufügen
- Quiz anlegen
- · Fragetypen
- Quiz/Formular erstellen

#### *Wiki*

- Registerkarte hinzufügen
- Benutzeroberfläche

**LIKES, EMOJIS, GIFS, @ERWÄHNUNG**

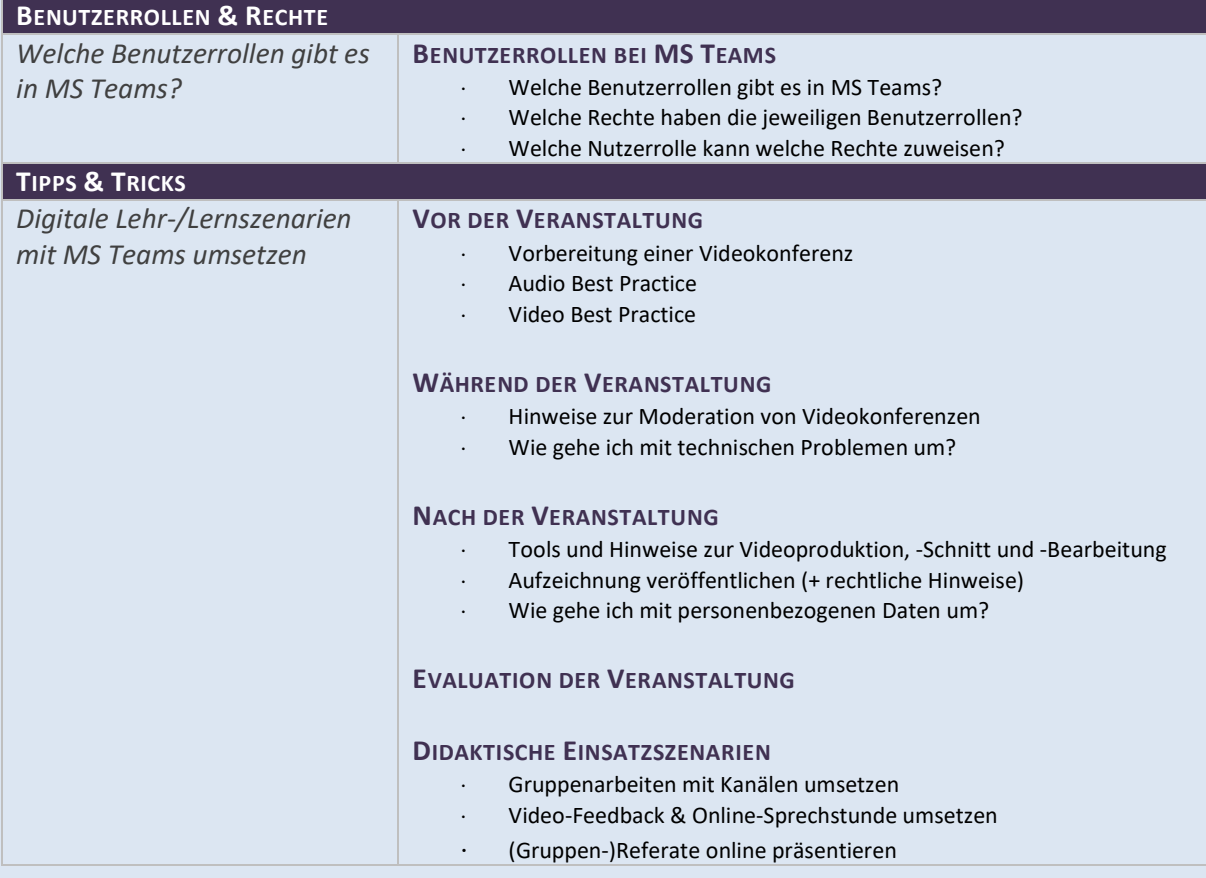